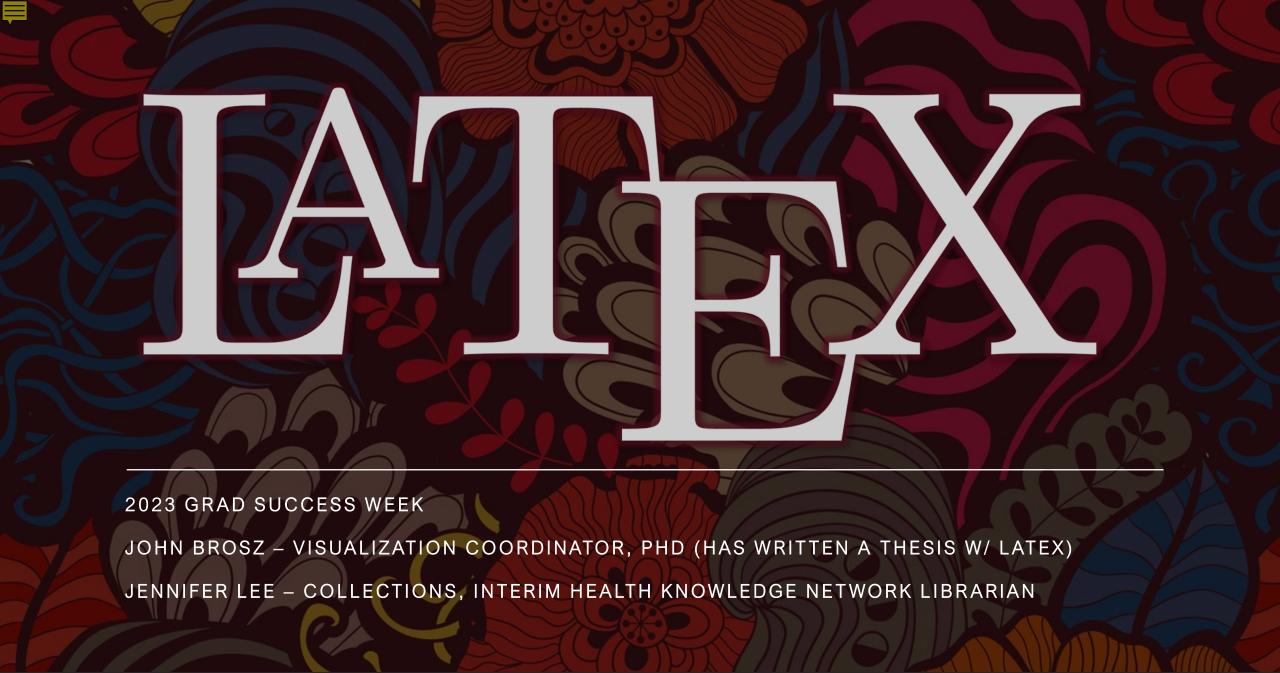

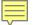

# Why you are here ...

- Getting started on a thesis
- Writing papers with LaTeX
- Bibliographies
- Something else entirely?

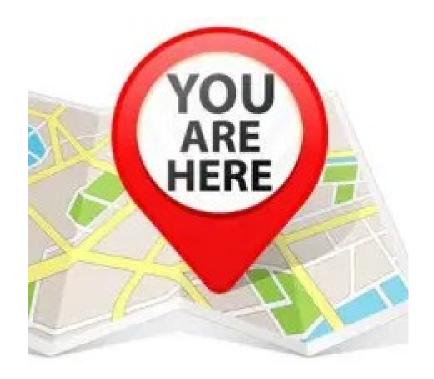

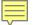

# Learning Objectives

01

Become familiar with and know how to use the Overleaf interface for LaTeX

02

Be able to use the University of Calgary thesis template

03

Use LaTeX to include figures, tables, and generate a bibliography

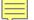

# What is LaTeX?

LaTeX is a typesetting system that uses markup tagging to:

- Structure the document
- Stylize text
- Create citations and crossreferences

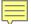

## How does it work?

- You create a plain text file encoding the LaTeX markup language
- 2. You use a compiler (e.g., MikTeX) process your text file and create your output document
- 3. You end up with a PDF file (or PS, dvi, html, rtf)

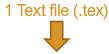

\documentclass{article}
\usepackage{amsmath}
\title{\LaTeX}

\begin{document}
 \maketitle

\end{document}

\LaTeX{} is a document preparation system for the \TeX{} typesetting program. It offers programmable desktop publishing features and extensive facilities for automating most aspects of typesetting and desktop publishing, including numbering and cross-referencing, tables and figures, page layout, bibliographies, and much more. \LaTeX{} was originally written in 1984 by Leslie Lamport and has become the dominant method for using \TeX; few people write in plain \TeX{} anymore. The current version is \LaTeXe.

2 Compil

% This is a comment, not shown in final output.
% The following shows typesetting power of LaTeX:
\begin{align}
E\_0 &= mc^2 \\
E &= \frac{mc^2}{\sqrt{1-\frac{v^2}{c^2}}}
\end{align}

#### 3 Resulting PDF

IATEX

Let  $T_EX$  is a document preparation system for the  $T_EX$  typesetting program. It offers programmable desktop publishing features and extensive facilities for automating most aspects of typesetting and desktop publishing, including numbering and cross-referencing, tables and figures, page layout, bibliographies, and much more. Let  $T_EX$  was originally written in 1984 by Leslie Lamport and has become the dominant method for using  $T_EX$ ; few people write in plain  $T_FX$  anymore. The current version is Let  $T_FX$   $T_FX$ 

$$E_0 = mc^2 (1)$$

$$E = \frac{mc^2}{\sqrt{1 - \frac{v^2}{c^2}}}\tag{2}$$

Example from Wikipedia (https://en.wikipedia.org/wiki/LaTeX)

#### 買

# Why is this Better Than MS-Word?

Bibliography and cross-references become simple

Figures & captions are better handled

Easier for complex mathematical equations

Reformatting documents

Separation of content and formatting can make working on a document easier

Easier to maintain consistent formatting

Vector graphics

Free, Open Source, & Stable (1994)

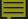

# Where is MS-Word better?

- Track changes / Revisions & Commenting
- Easier to learn, WYSIWYG (what you see is what you get)
- You don't have to learn LaTeX error messages
- Custom layout changes can be challenging in LaTeX
- You're working with someone who does not want to learn LaTeX.

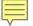

# Getting Started

- 1. You need an editor for your text files
  - Notepad, VIM, emacs will be fine
  - Can get a purpose-built LaTeX editor such as <u>TEXnicCenter</u> (<u>https://www.texniccenter.org/</u>)
- 2. You need the LaTeX compiler
  - MikTEX (<u>https://miktex.org/</u>) is a great version
    - Includes a package manager to install and use packages (packages add additional features to LaTeX)
- 3. Use a Browser or Adobe Reader to view the resulting PDFs
- 4. Use the UCalgary thesis formatting package

OR

1. Do this all online using Overleaf (other are available including LyX, Papeeria, LaTeX Base, TexOnline)

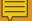

# Őverleaf

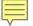

# What is Overleaf?

LaTeX editor

Rich-text / WYSIWYG mode

Online

View PDF output

Many document types and journal templates

Other features, depending on subscription level

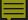

# Features (free & paid)

(https://www.overleaf.com/user/subscription/plans)

#### Free features

 Unlimited private projects, real-time collaboration, templates, LaTeX editor

### Paid features (optional)

 Everything above plus: (real-time track changes), reference search, reference manager sync, full document history, Dropbox and GitHub integration, priority support

### Sharing

- Free: One collaborator
- Paid: 6 for student plans; 10 ("Standard") or unlimited ("Professional")

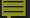

# Subscription models summary

|              | Monthly | Annual | # you can share<br>with |
|--------------|---------|--------|-------------------------|
| Free         | \$0     | \$0    | 1*                      |
| Student      | \$10    | \$99   | 6                       |
| Personal     | \$14    | \$149  | 1                       |
| Standard     | \$25    | \$229  | 10                      |
| Professional | \$48    | \$449  | Unlimited               |

<sup>\*</sup> Login and see <u>user bonuses</u> (<u>https://www.overleaf.com/user/bonus</u>)

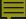

### Your account

(Create one now!
Overleaf.com)

### Registration

- Register with any email
- ShareLaTeX: use existing account information

#### Integrations and account linking include:

- ORCID ID
- GitHub (paid)
- Mendeley / Zotero (paid)

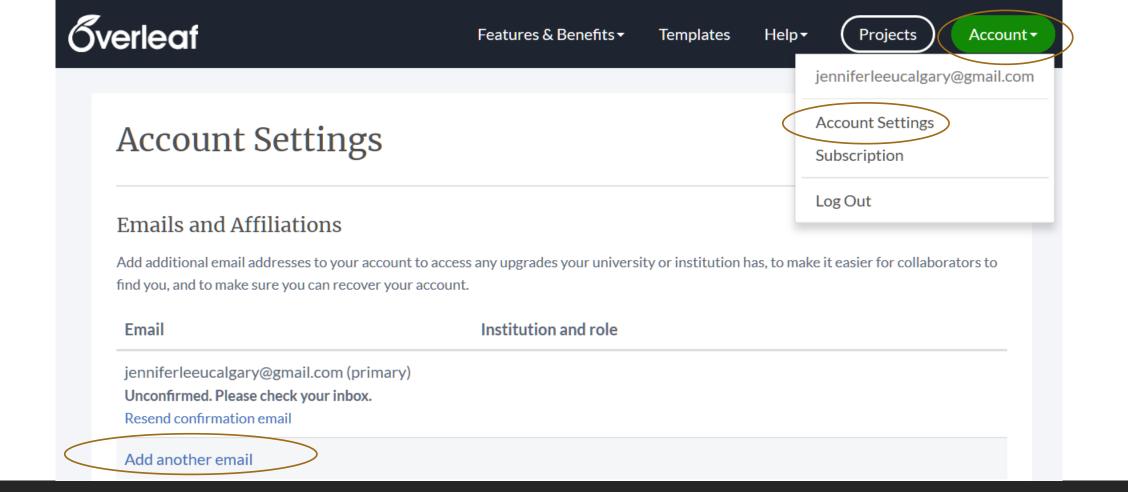

# Account settings

# Linking accounts (optional)

#### Overleaf Beta Program

Manage Beta Program Membership

#### Sessions

Manage Your Sessions

#### Linked Accounts

You can link your Overleaf account with other services to enable the features described below

Securely establish your identity by linking your ORCID iD to your Overleaf account. Submissions to participating publishers will automatically include your ORCID iD for improved workflow and visibility.

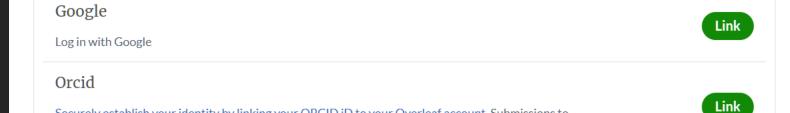

Every few months we send a newsletter out summarizing the new features available. If you would prefer not to receive this email then you can unsubscribe at any time: Unsubscribe

Need to leave? Delete your account

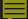

# Create a new project

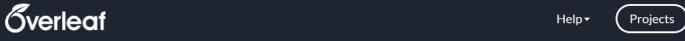

Account **▼** 

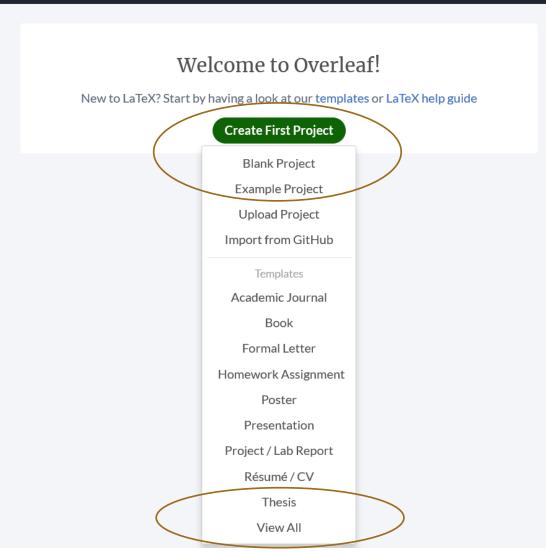

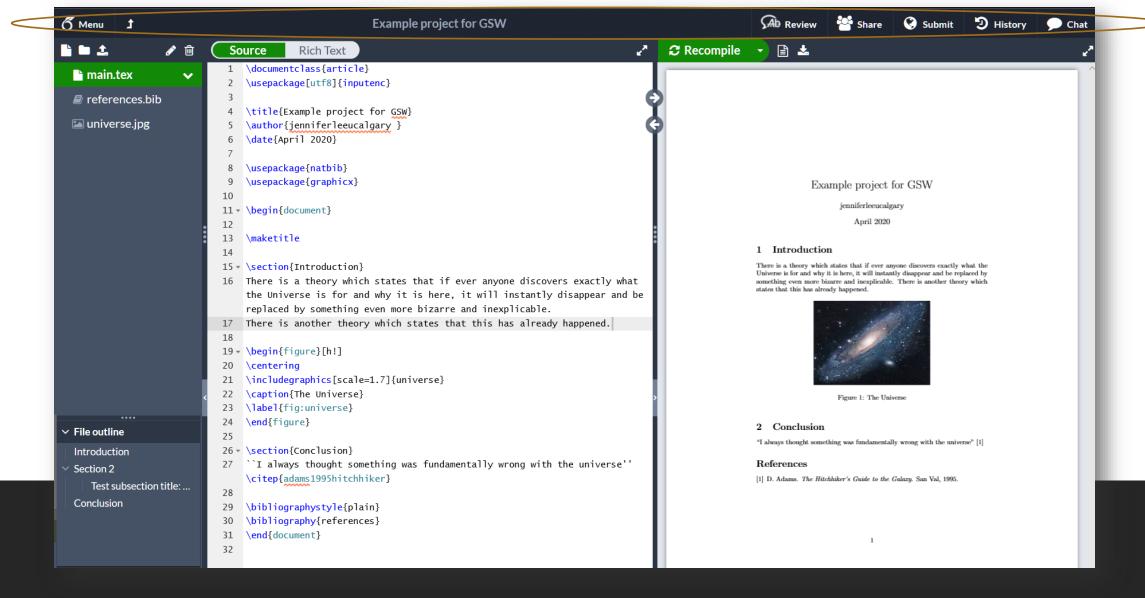

# The project window

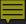

### Menu

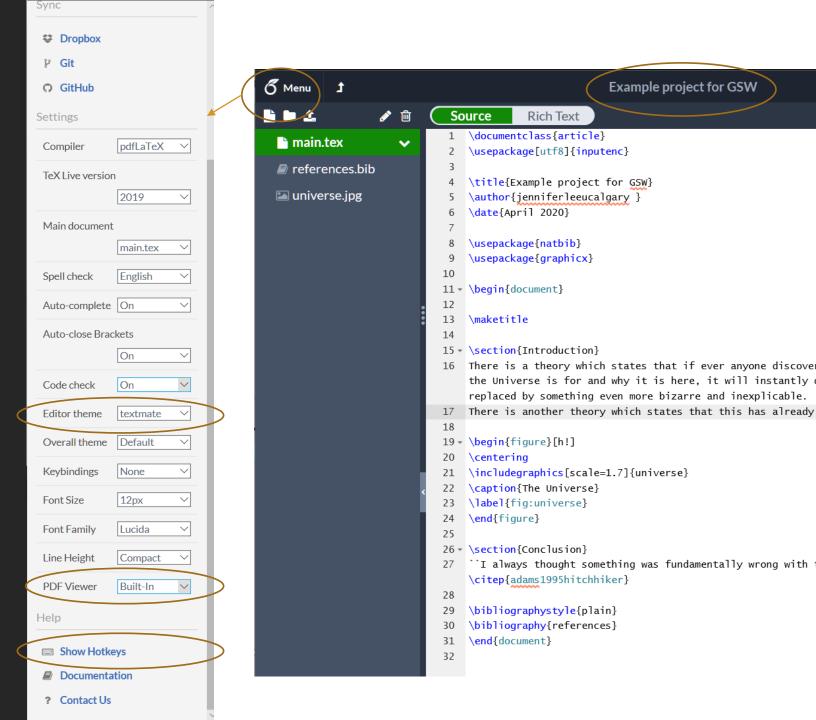

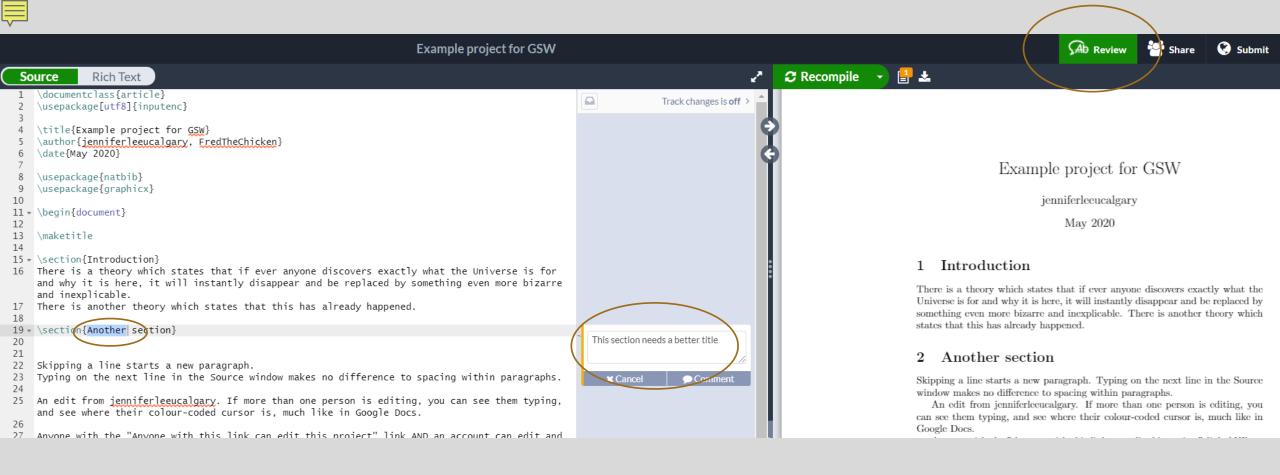

### Review button

Click Review → highlight text → click Add Comment

# Share Project window via collaborator(s)

# Share Project ×

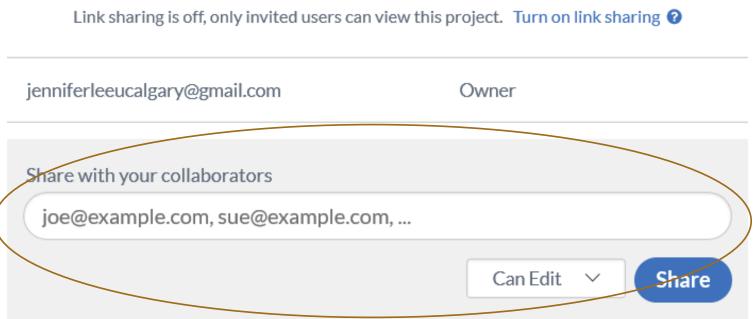

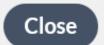

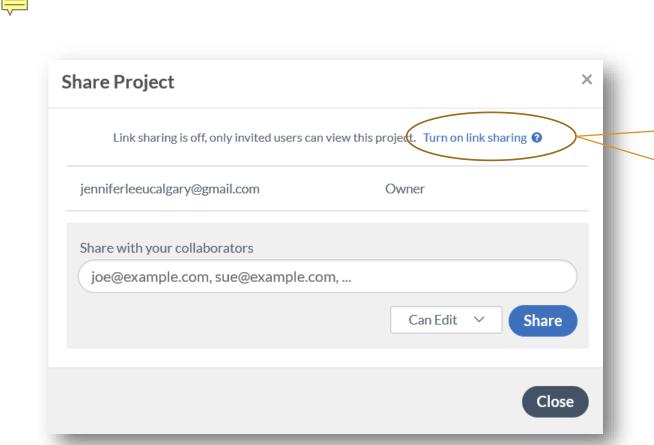

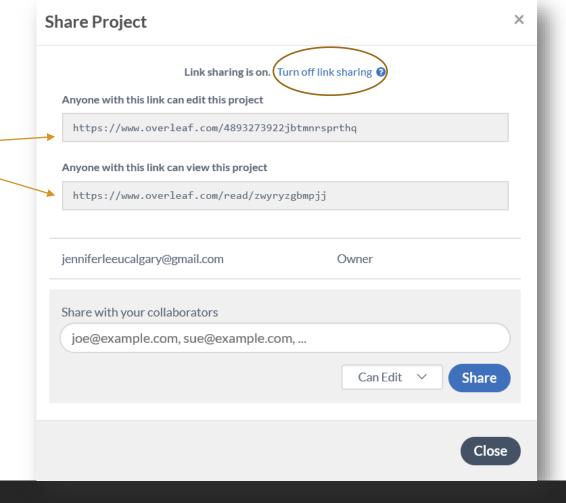

Share Project window via links

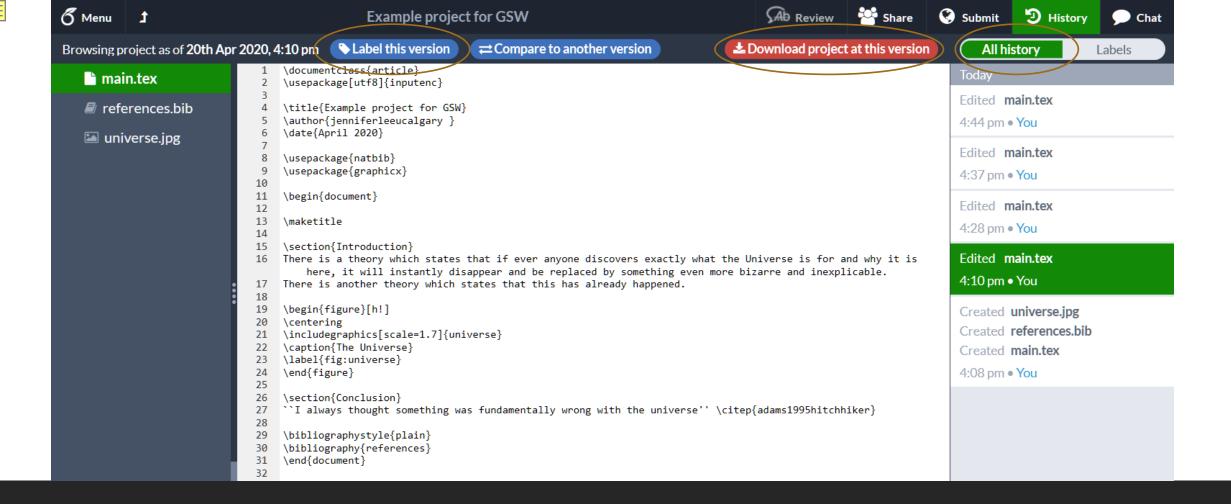

## History

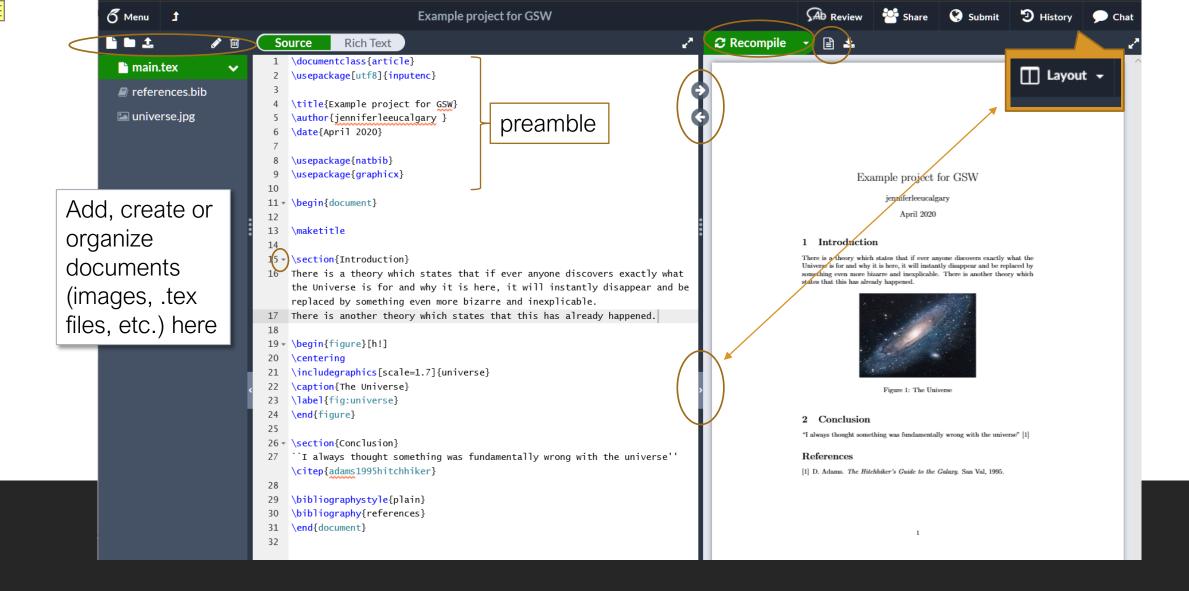

# Editing

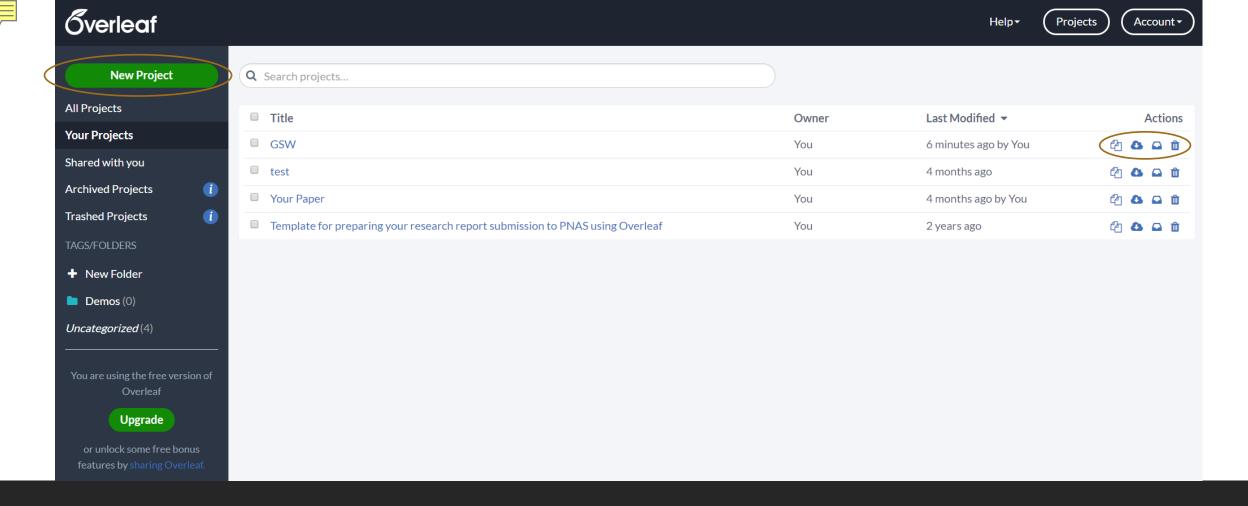

Project management page

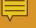

# LaTeX Commands

### Files

#### Text file

• This is where all of your document and LaTeX commands go. E.g., thesis.tex

#### Bib file

• This is where you provide all of your bibliography information. E.g., thesis.bib

#### Pictures / Images

• Useful to put all of your image files for anything you want to include in the document in a folder. E.g., pictures\

#### Output

Usually a PDF

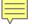

# Basic Structure of your tex file

\documentclass{article} Preamble (document setup) \usepackage[utf8]{inputenc} \title{TutorialExample} \author{John Brosz} \date{May 2020} \begin{document} \maketitle \section{Introduction} Document body (text) This is a first example. % This is a sentence that I'm not sure if I want to delete so I've just commented it out instead. \end{document}

# Basic File Structure

\documentclass{article}
\usepackage[utf8]{inputenc}
\title{TutorialExample}
\author{John Brosz}
\date{May 2020}

\begin{document}
\maketitle
\section{Introduction}
This is a first example.
% This is a sentence that I'm not sure if I want to delete so I've just commented it out instead.
\end{document}

#### TutorialExample

 ${\rm John~Brosz}$ 

May 2020

#### 1 Introduction

This is a first example.

## Basic File Structure

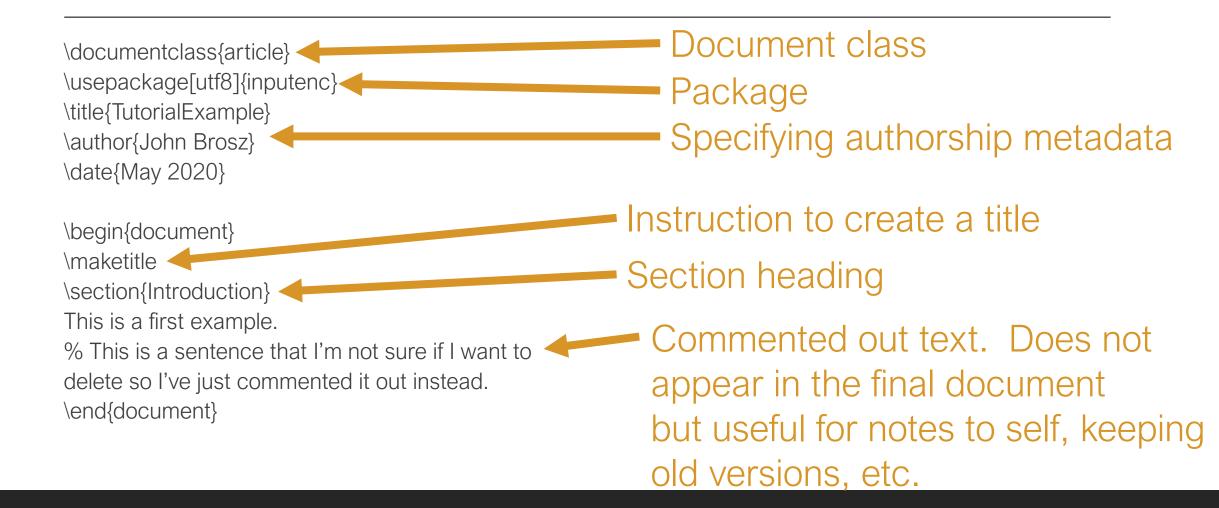

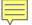

## Classes

Class – controls the overall layout and structure (e.g., document template)

UCalgary thesis class (more on this two slides from now)

#### How to find classes:

- Overleaf templates: <a href="https://www.overleaf.com/latex/templates">https://www.overleaf.com/latex/templates</a>
- CTAN (Comprehensive TeX Archive Network) <a href="https://www.ctan.org/">https://www.ctan.org/</a> is a comprehensive listing of 5800+ packages

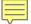

# Classes

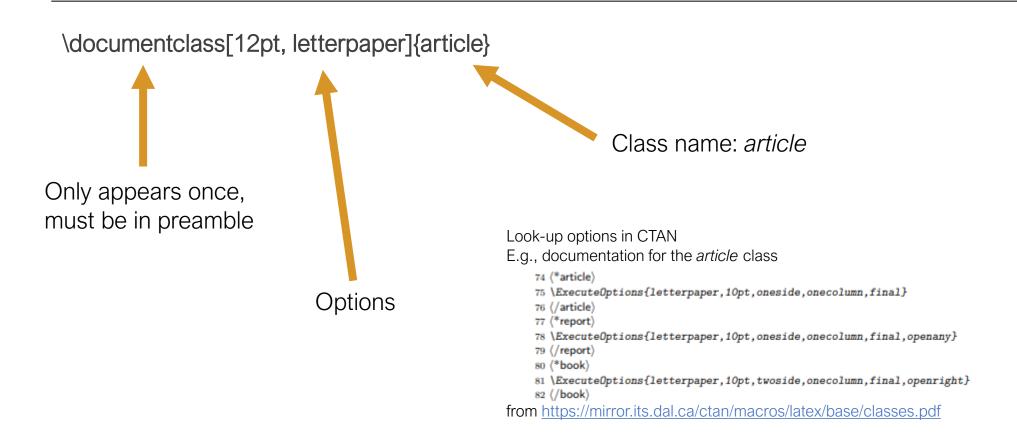

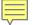

# University of Calgary Thesis Class

Template from the Faculty of Science (based on 2014 thesis guidelines)

https://science.ucalgary.ca/sites/default/files/teams/7/ucalgary-thesis-master.zip https://www.overleaf.com/latex/templates/university-of-calgary-thesis-template/zgjghsjjhmnj

Version with some improvements by Mark Girard, now a Post-Doc at University of Waterloo (2016)

https://github.com/markwgirard/ucalgarythesis

https://www.overleaf.com/latex/templates/university-of-calgary-thesis-template/jddnhskkgpms

More readable template version created by Richard Zach, UCalgary Professor (Philosophy) (2018)

https://richardzach.org/2018/03/26/a-new-university-of-calgary-latex-thesis-class-based-on-memoir/

-> website provides a description of what has been improved

https://www.overleaf.com/latex/templates/university-of-calgary-graduate-thesis/hwksvncryfzn

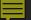

## Overleaf

#### Go to

https://www.overleaf.com/latex/templates/universityof-calgary-graduate-thesis/hwksvncryfzn

Pick the thesis template by Richard Zach

Open as Template

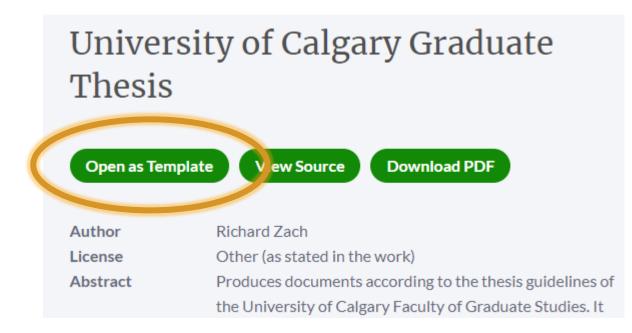

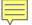

# Basic Commands & Environments

#### Font size

- \tiny
- \small
- \normalsize
- \large
- \huge

#### Font Properties

- o Bold: \textbf{}
- o Italics: \textit{}
- Underline: \underline{}
- Small caps: \textsc{}

#### Structure

- \part{title}
- \section{title}
- \subsection{title}
- o \chapter{title}

#### Justification

- Center: \centering \begin{center}
  - o \end{center}
- Align left: \raggedright \begin{flushleft}
- Align right: \raggedleft \begin{flushright}

#### Symbols: precede with \

- · & \&
- · \$ \\$
- 。 % \%
- · ... \ldots
- \textbackslash
- · } \}
- · { \}

# °"quotes"

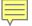

# Paragraphs & Comments

This is the first paragraph.

This is still in the first paragraph.

Finally, the second paragraph.

% This is a comment

% /command that doesn't work

% remember to insert a figure here

% This is the old version of paragraph 2, I'm keeping it because maybe I still want it. Paragraph 2 is awesome.

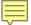

# Figures

\usepackage{graphicx}

% can use \graphicspath{ {./images/} } so you don't have to provide the image path every time

\begin{document}

The universe is immense and it seems to be homogeneous, in a large scale, everywhere we look at.

\includegraphics{images/universe.jpg}

There's a picture of a galaxy above \end{document}

The universe is immense and it seems to be homogeneous, in a large scale, everywhere we look at.

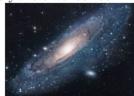

There's a picture of a galaxy above

Works for jpg, png, and pdf.

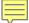

## Figures

We don't just want an image, usually we want a number Figure with a caption that we can position in our document

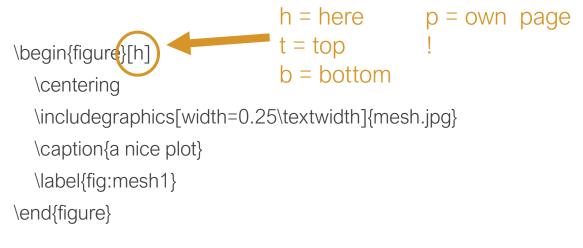

As you can see in the figure \ref{fig:mesh1}, the function grows near 0. Also, in the page \pageref{fig:mesh1} is the same example.

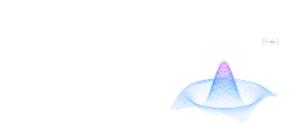

Figure 3: a nice plot

As you can see in the figure 3, the function grows near 0. Also, in the page 7 is the same example.

## Figures

We don't just want an image, usually we want a number Figure with a caption that we can position in our document

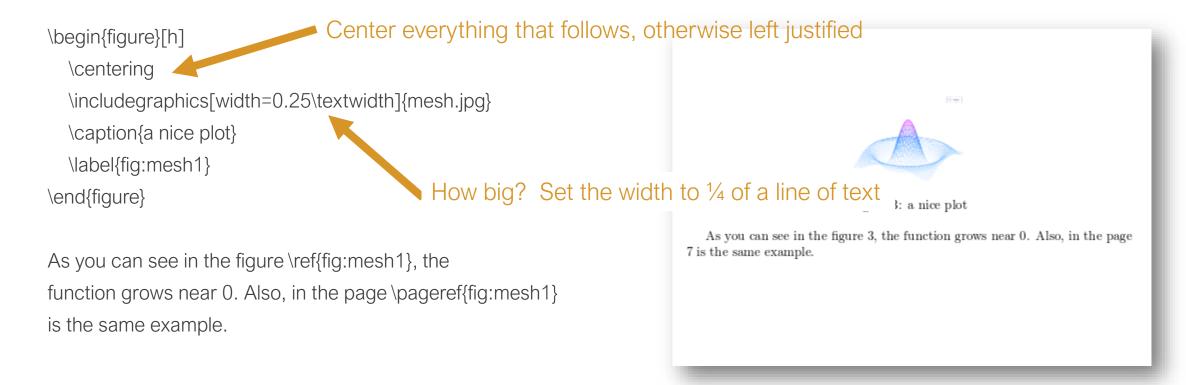

## Figure Sizes

[width=3cm] 3cm wide, calculate height to maintain aspect ratio

• Also: pt, mm, cm, in, em (width of the m character in current font), ex (height of the x character)

[width=\textwidth] use the space available for a singe line of text at this point in the document

• Also: \columnwidth \columnsep \linewidth \textheight \paperheight \paperwidth

[width=3cm; height=2cm] overrides the image's aspect ratio to give exact dimensions.

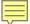

## Figures

We don't just want an image, usually we want a number Figure with a caption that we can position in our document

\begin\figure\[h] \ Caption. Auto-add the \\centering \\includegraphics[width=0.25\textwidth]\{mesh.jpg\} \\caption\{a nice plot\} \\label\{fig:mesh1\} \\end\{figure\} \ A name you'll remember.

As you can see in the figure \ref{fig:mesh1}, the function grows near 0. Also, in the page \pageref{fig:mesh1} is the same example.

Caption. Auto-add the "Figure X". Limited formatting available.

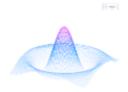

Figure 3: a nice plot

As you can see in the figure 3, the function grows near 0. Also, in the page 7 is the same example.

Ref = reference. It will lookup the number, you must provide the "Figure" text

### Bullet Lists

```
Bulleted list:
\begin{itemize}
  \item apples
  \item bananas
  \item oranges
\end{itemize}
Numbered list:
\begin{enum}
```

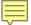

## Mathematical Equations

#### Inline

In physics, the mass-energy equivalence is stated by the equation \$E=mc^2\$, discovered in 1905 by Albert Einstein.

In physics, the mass-energy equivalence is stated by the equation  $E=mc^2$ , discovered in 1905 by Albert Einstein.

#### Stand alone

The mass-energy equivalence is described by the famous equation

\[ E=mc^2 \]

discovered in 1905 by Albert Einstein.

In natural units (\$c = 1\$), the formula expresses the identity \begin{equation}

E=m

\end{equation}

The mass-energy equivalence is described by the famous equation

$$E = mc^2$$

discovered in 1905 by Albert Einstein. In natural units (c = 1), the formula expresses the identity

$$E = m \tag{1}$$

## Mathematical Equations

Subscripts in math mode are written as \$a\_b\$ and superscripts are written as \$a^b\$. These can be combined an nested to write expressions such as

$$T^{i_1 i_2 \cdot i_p}_{j_1 j_2 \cdot j_q} = T(x^{i_1},\cdot x^{i_p},e_{j_1},\cdot y^{i_p},e_{j_1},\cdot y^{i_p},e_{j_1},$$

We write integrals using \$\int\$ and fractions using \$\frac{a}{b}\$. Limits are placed on integrals using superscripts and subscripts:

$$[\int_0^1 \frac{dx}{e^x} = \frac{e-1}{e} ]$$

Lower case Greek letters are written as \$\omega\$ \$\delta\$ etc. while upper case Greek letters are written as \$\Omega\$ \$\Delta\$.

Mathematical operators are prefixed with a backslash as \$\sin(\beta)\$, \$\cos(\alpha)\$, \$\log(x)\$ etc.

Subscripts in math mode are written as  $a_b$  and superscripts are written as  $a^b$ . These can be combined an nested to write expressions such as

$$T_{j_1 j_2 \dots j_q}^{i_1 i_2 \dots i_p} = T(x^{i_1}, \dots, x^{i_p}, e_{j_1}, \dots, e_{j_q})$$

We write integrals using  $\int$  and fractions using  $\frac{a}{b}$ . Limits are placed on integrals using superscripts and subscripts:

$$\int_0^1 \frac{dx}{e^x} = \frac{e-1}{e}$$

Lower case Greek letters are written as  $\omega$   $\delta$  etc. while upper case Greek letters are written as  $\Omega$   $\Delta$ .

Mathematical operators are prefixed with a backslash as  $sin(\beta)$ ,  $cos(\alpha)$ , log(x) etc.

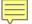

## Tables: A Sample Table

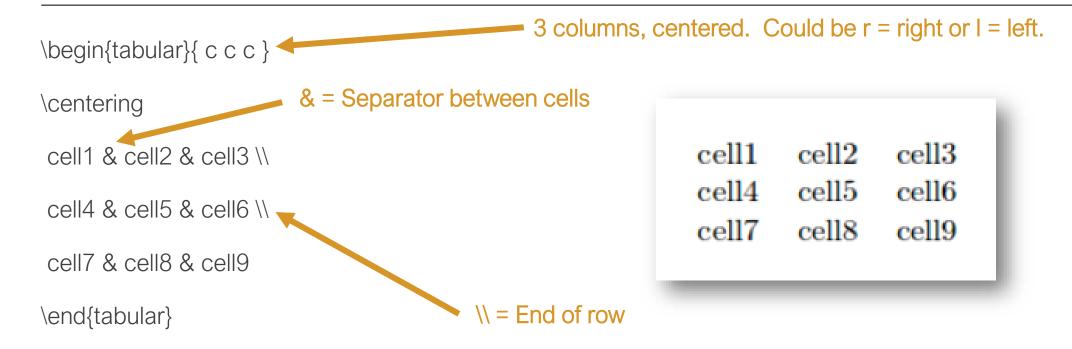

## Tables: More Complexity

\begin{tabular}{||c c c c||} \hline || = draw double-border; also | draw single border before/after column Col1 & Col2 & Col2 & Col3 \\ [0.5ex] \hline\hline Adds a vertical space (1/2 the height of an 'x') 1 & 6 & 87837 & 787 \\ \hline 2 & 7 & 78 & 5415 \\ \hline Horizontal border line 3 & 545 & 778 & 7507 \\ \hline 4 & 545 & 18744 & 7560 \\ \hline 5 & 88 & 788 & 6344 \\ [1ex] \hline \end{tabular}

| Col1 | Col2 | Col2  | Col3 |
|------|------|-------|------|
| 1    | 6    | 87837 | 787  |
| 2    | 7    | 78    | 5415 |
| 3    | 545  | 778   | 7507 |
| 4    | 545  | 18744 | 7560 |
| 5    | 88   | 788   | 6344 |

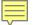

## References & Bibliography

#### Preamble

\usepackage[round]{natbib} \bibliographystyle{plainnat}

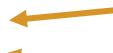

Using natbib references, also bibtex or biblatex

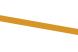

Change this to change the style of your bibliography See https://www.overleaf.com/learn/latex/Natbib\_bibliography\_styles

#### **Document**

According to research by Authors \ref{author:coolpaper} this is a good way of doing things.

Research by OtherAuthors \cite{author:coolpaper} this is a good way of doing things.

**End of Document** (wherever you want the bibliography to appear)

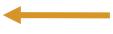

\bibliography{mybibfilename} \rightarrow Your .bib file that contains the reference information

<sup>\*</sup> You will need to compile two times when you update your bib file.

## .bib files

```
@Book{Lamport1986,
                       {Leslie Lamport},
           author =
           title = {LaTeX: A Document Preparation System},
           publisher = {Addison-Wesley},
           year = 1986,
           address = {Reading, Mass.}
@Book{Knuth1986,
           author = {Donald E. Knuth},
           title = {The TeXbook},
           publisher = {Addison-Wesley},
           year = 1986
@booklet{Wilson2016,
           author = {Peter Wilson},
           title = {The Memoir Class for Configurable Typesetting},
           url = {https://ctan.org/pkg/memoir?lang=en},
           year = 2016
```

#### Software to help:

JabRef <a href="https://www.jabref.org/">https://www.jabref.org/</a> CiteDrive <a href="https://app.citedrive.com/">https://app.citedrive.com/</a> EndNote

- Edit Output Styles Open Style Manager
- BibTexExport

## Packages

Package – adds features to provide different possiblities.

• Hyperref – support for links in your document. E.g., URLs, link citation to bibliography entries, etc.

### How to find packages:

- CTAN (Comprehensive TeX Archive Network) <a href="https://www.ctan.org/">https://www.ctan.org/</a> is a comprehensive listing of 5800+ packages
- Overleaf documentation: <a href="https://www.overleaf.com/learn">https://www.overleaf.com/learn</a>
- Google latex how do I …

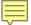

## Packages

#### **Bibliography**

Donald E. Knuth. The TeXbook. Addison-Wesley, Boston, 1986.

Leslie Lamport. LaTeX: A Document Preparation System. Addison-Wesley, Reading, Mass., 1986.

Peter Wilson. The memoir class for configurable typesetting, 2016. URL

https://ctan.org/pkg/memoir?lang=en.

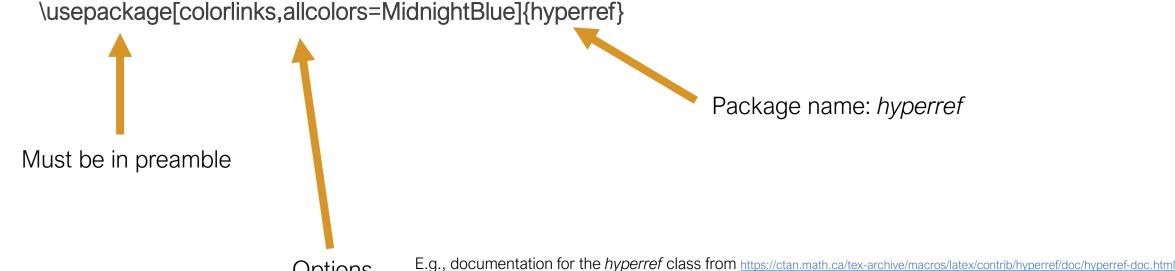

**Options** 

All user-configurable aspects of hyperref are set using a single 'key=value' scheme (using the keyval package) with the key Hyp. The options can be set either in the optional argument to the \usepackage command, or using the \hypersetup macro. When the package is loaded, a file hyperref.cfg is read if it can be found, and this is a convenient place to set options on a site-wide basis.

Note however that some options (for example unicode) can only be used as packge options, and not in \hypersetup as the option settings are processed as the package is read.

As an example, the behavior of a particular file could be controlled by:

a site-wide hyperref.cfg setting up the look of links, adding backreferencing, and setting a PDF display default:\hypersetup{backref, pdfpagemode=FullScreen,

colorlinks=true}

A global option in the file, which is passed down to hyperref:\documentclass[dvips]{article}

File-specific options in the \usepackage commands, which override the ones set in hyperref.cfg:\usepackage[colorlinks=false]{hyperref} \hypersetup{pdftitle={A Perfect Day}}

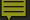

### Debugging

Read the error message, pay attention to which line is the problem

If you're not sure, try commenting out lines until you've pinpointed the problem

Watch out that you always match \begin{xyz} with an \end{xyz}. These problems can be a headache to track down.

Google: latex "my error message"

Warnings vs Errors (you can ignore warnings)

### Extra Resources, Help

### Overleaf documentation/help

Many "old" resources on the web,
 Overleaf documentation is current

## Stack Exchange

https://tex.stackexchange.com/

### Reference Sheet

https://wch.github.io/latexsheet/

# Good Luck, Happy Writing!

If you end up stuck with a LaTeX problem, feel free to get in touch.

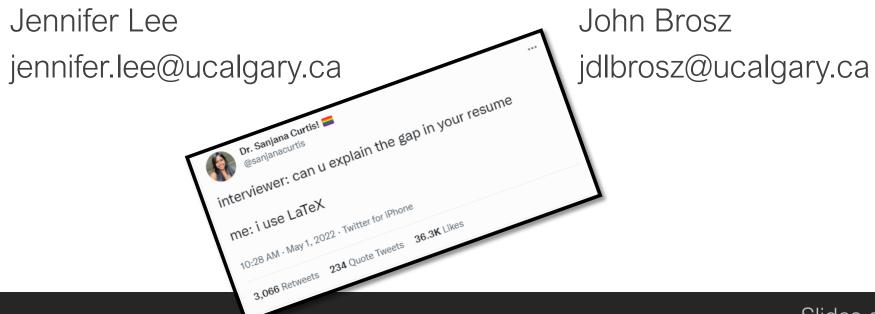